## **Melhoria no Cancelamento de uma Nota Fiscal Relacionada a um Embarque Liberado**

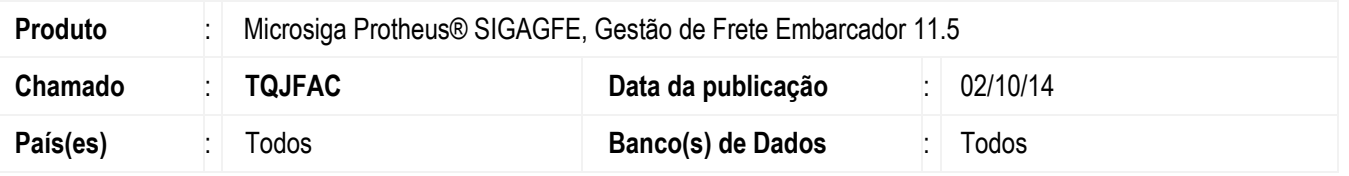

Efetuada alteração na rotina de cancelamento de uma nota fiscal de faturamento do **ERP Datasul**, cancelando apenas documentos de carga que não estejam vinculados a um romaneio ou que estejam vinculados a um romaneio com a situação igual a "Digitado". Quando o romaneio está liberado a nota fiscal é cancelada apenas no **ERP** sendo que o documento de carga correspondente permanece com a situação igual a "Embarcado" e o romaneio com a situação igual a "Liberado" sem nenhuma observação referente ao cálculo.

Para viabilizar essa melhoria, é necessário aplicar o pacote de atualizações (*Patch*) deste chamado.

## **Procedimento para Utilização**

- 1. Em **Gestão de Frete Embarcador** (**SIGAGFE**), acesse **Movimentação** > **Expedição/Recebim** > **Romaneios de Carga**.
- 2. Crie, calcule e libere um romaneio para um documento de carga com sentido igual a entrada vindo do **ERP Datasul**, cancele a nota no **Faturamento** do **Datasul** por meio do programa **FT2200**. Verifique que a situação de cálculo do romaneio permanece a mesma e que o documento de carga relacionado permanece com a situação igual a "Embarcado".

## **Informações Técnicas**

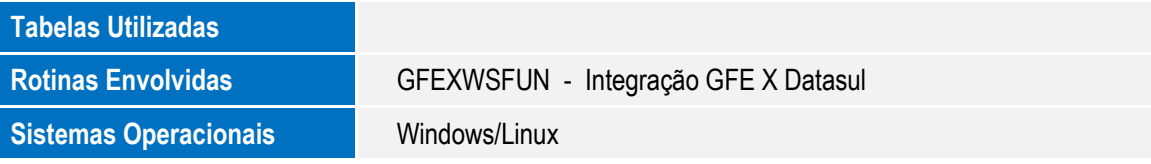

ö

Ş